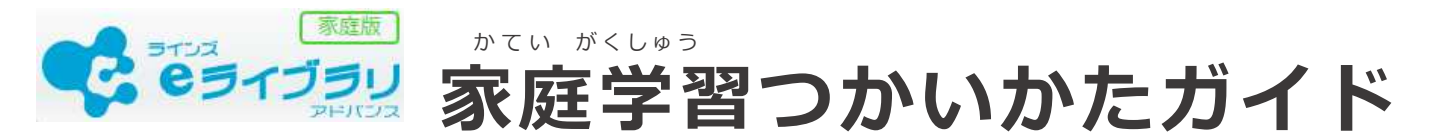

。<br>eライブラリの家庭学習サービスは、お家にあるパソコンや タブレットを使って、小学1年生から中学3年生までの教科を 。。。<br>自由に学習できます。予習・復習など、毎日コツコツ学習しましょう!

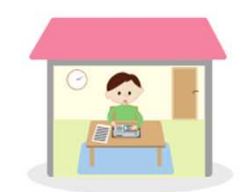

## **1.eライブラリにログインしましょう**

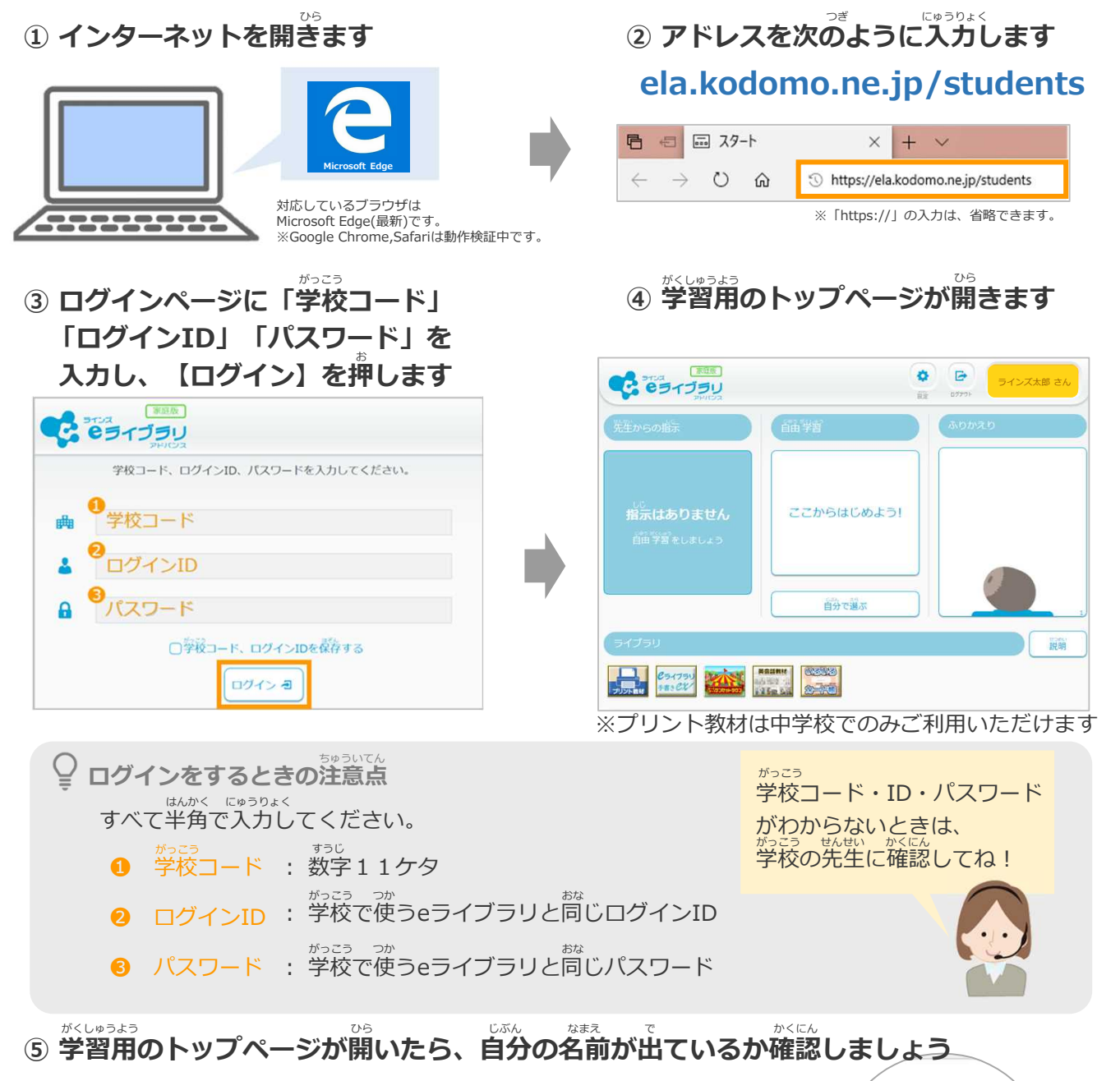

家庭服 B ラインズ太郎 さん **151** ログアウト <sub>じぶん なまぇ</sub> まま<br>自分の名前やIDカードの名前とちがうときは、学校の先生に確認してください

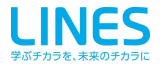

## 2. eライブラリで予習・復習しよう

## <del>自分</del>で選んで学習する

① [自分で選ぶ] → [単元から探す] をえらびます

**\こんなつかいかたも!/**

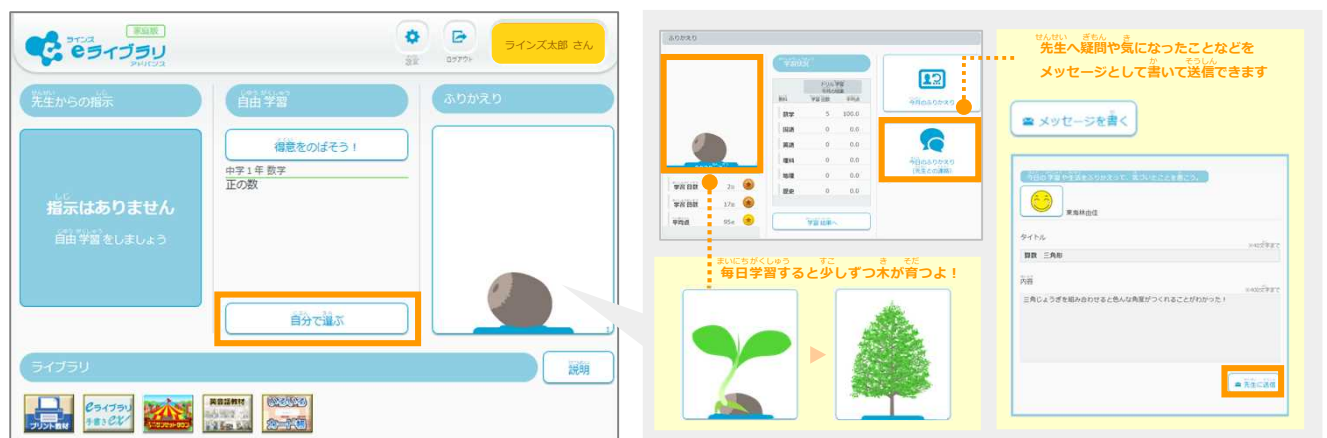

#### **② 学年、教科、単元、教材 をえらびます**

## **③ レベルを選んで、ドリルを始めます** がくねん きょうか たんげん きょうざい えら はじ

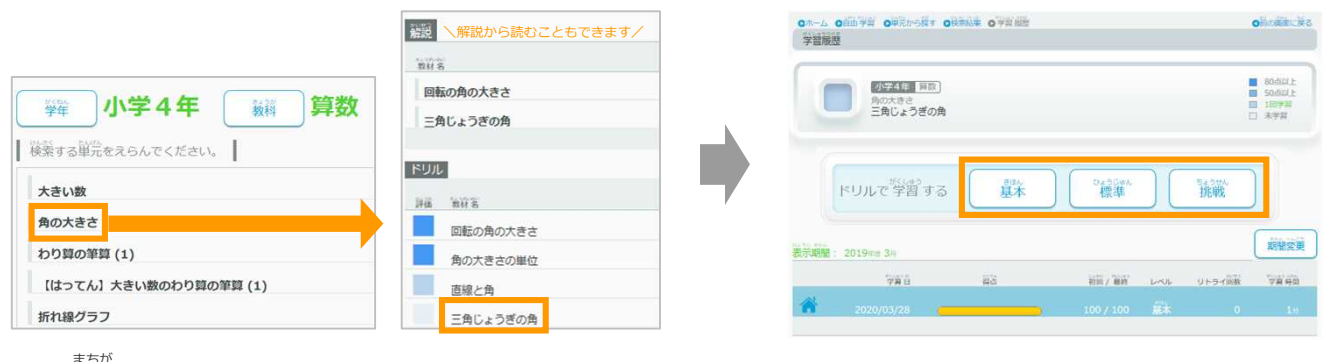

### **④ 間違えたときは、[リトライ]で やり直します。** なお <mark>最後に[採点]を選んで終わります</mark>

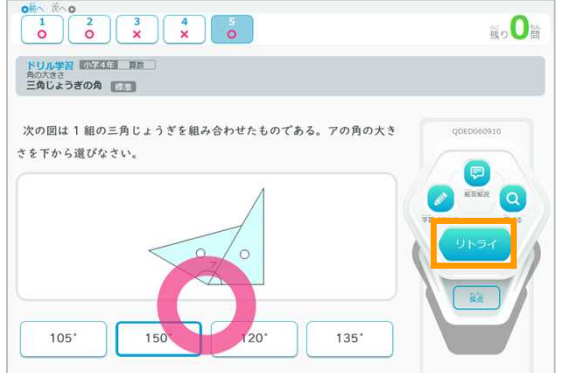

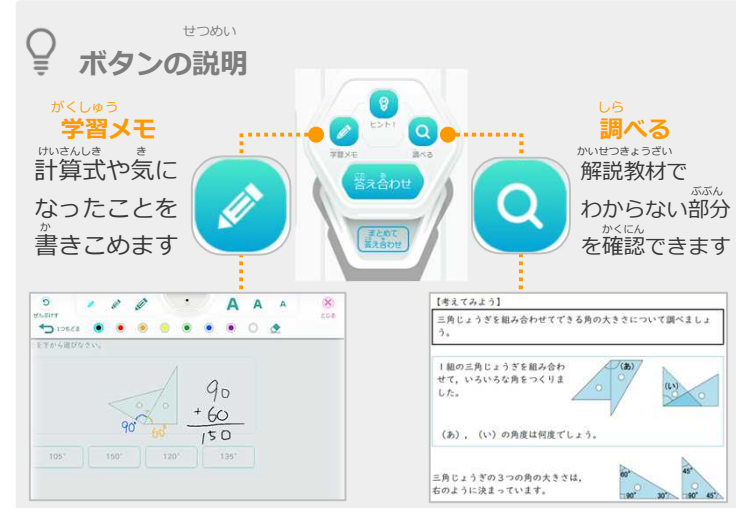

# 3. ほかにも楽しく学べるコンテンツがたくさん!

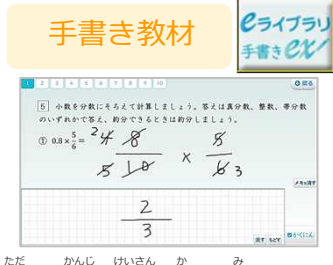

<sub>ただ かんじっかいきん かっきょう おんごちょう たんごちょう たんごちょう かんじょう えいこ たの おお<br>正しい漢字や計算を書いて身につける! ファイン・ファンタル単語帳でかくにん! さんこう 英語を楽しく学</sub>

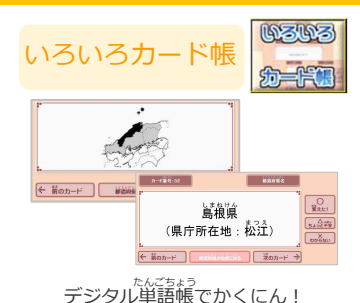

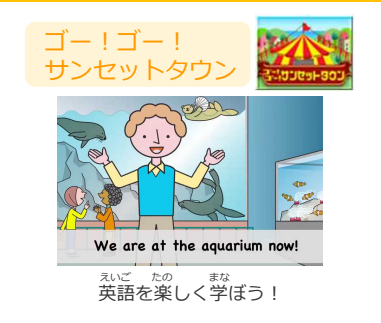